## **S1 Pro To view an electronic label**

1.Check about this machine

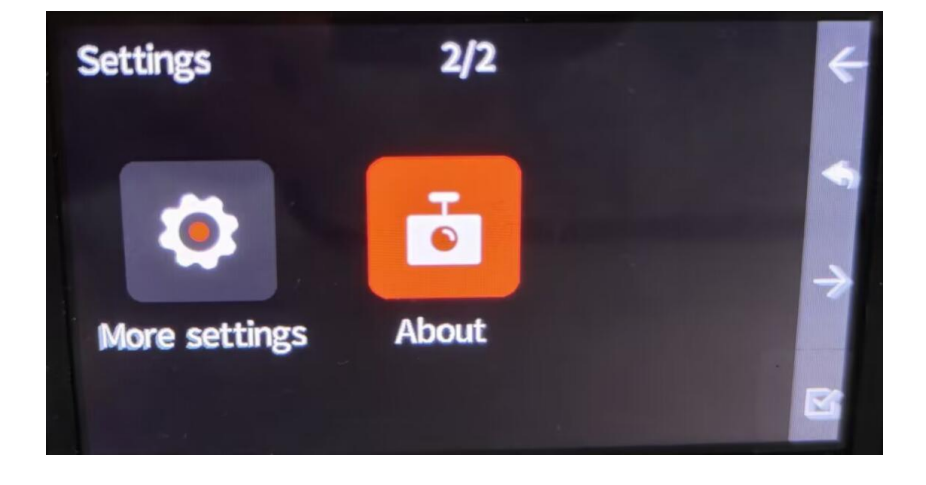

2.Select Legal & Regulatory

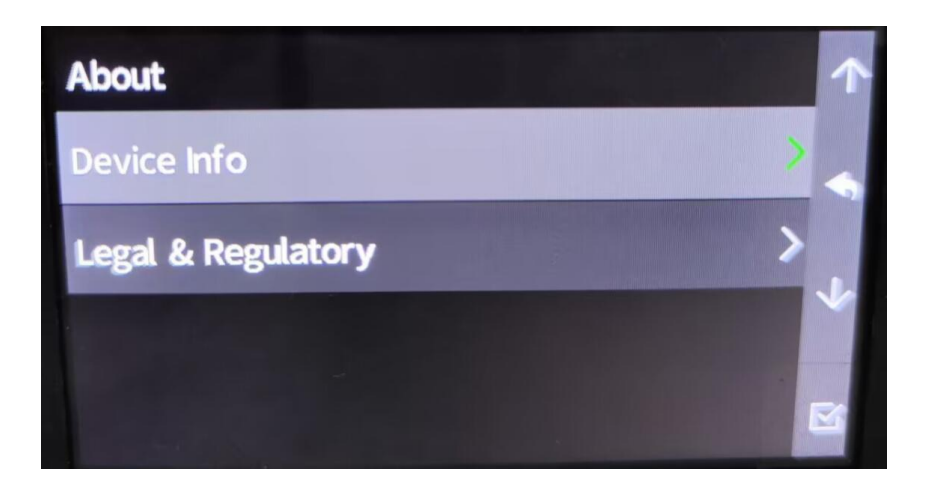

3.Pop up electronic label

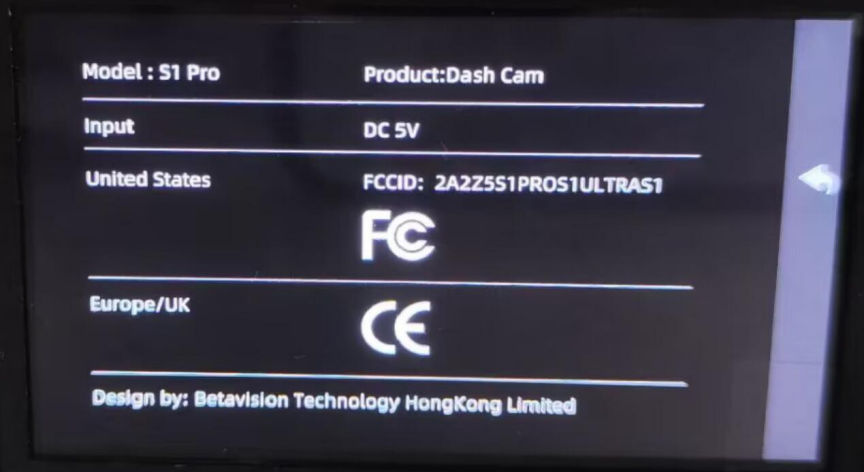